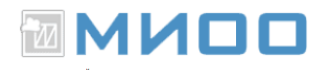

### **Упражнения для самостоятельной работы**

Автор А.В. Литвинова «Создание и редактирование текстов в среде OpenOffice.org».

Переработано и дополнено 10.10.12 в Центре СПО МИОО для текущей версии LibreOffice. Добавлено развернутое пособие по работе с редактором математических выражений LibreOffice Math (Приложение 1).

#### **Оглавление**

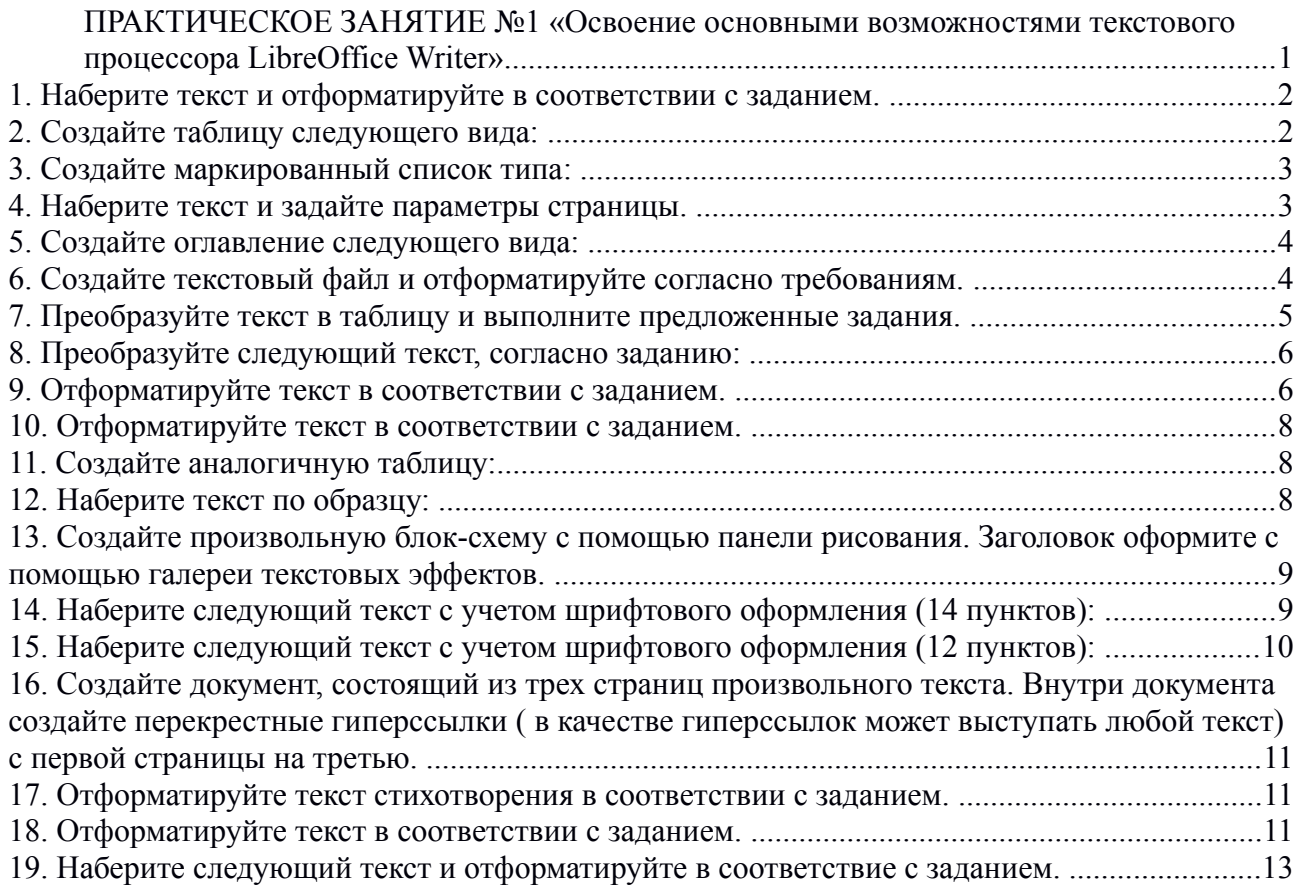

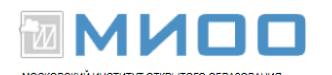

<span id="page-1-0"></span>*ПРАКТИЧЕСКОЕ ЗАНЯТИЕ №1 «Освоение основными возможностями текстового процессора LibreOffice Writer»*

**Цель практической работы:** освоить на практике материалы теоретического курса, научиться применять этот инструмент в своей повседневной работе.

## <span id="page-1-1"></span>**1. Наберите текст и отформатируйте в соответствии с заданием.**

Классификация компьютерных вирусов.

Среда обитания. По среде обитания вирусы могут делиться на сетевые, файловые и загрузочные. Сетевые вирусы распространяются по компьютерной сети, файловые внедряются в выполняемые файлы, загрузочные — в загрузочный сектор диска (Boot-сектор) или в сектор, содержащий системный загрузчик винчестера (Master Boot record). Существуют сочетания, например файлово-загрузочный вирус.

Задание:

• заголовок отформатировать на размер больше основного шрифта текста (14 пт) и расположить по центру;

• разделить текст на два абзаца, в абзацах установить красные строки (отступы первой строки 1,25);

• текст отформатировать по ширине;

• установить альбомную ориентацию;

• изменить поля:

i. вверху — 2 см;

ii. слева — 3 см;

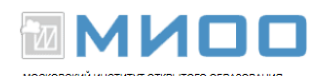

iii. справа — 1,5 см;

iv. внизу — 2 см.

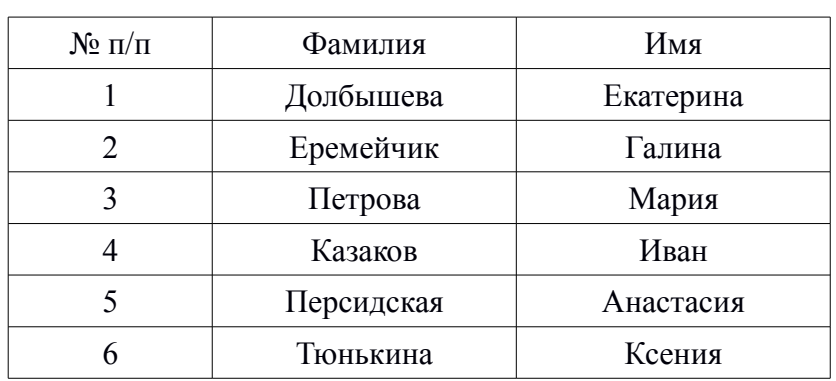

## <span id="page-2-1"></span>**2. Создайте таблицу следующего вида:**

Задание:

• расположите таблицу по центру;

• первую строку сделайте заголовком;

• в таблицу добавьте столбец справа.

## <span id="page-2-0"></span>**3. Создайте маркированный список типа:**

A. Глава 1

I. Тема 1 II.Тема 2 III.Тема 3 B. Глава 2 I. Тема 1

II.Тема 2

a. §1

b. §2

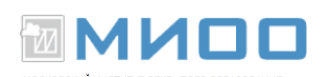

#### <span id="page-3-0"></span>**4. Наберите текст и задайте параметры страницы.**

Способы заражения.

Способы заражения делятся на резидентные и нерезидентные. Резидентные вирусы при инфицировании компьютера оставляют в оперативной памяти свою резидентную часть, которая затем перехватывает обращения операционной системы к объектам заражения и внедряется в них. Нерезидентные вирусы не заражают память компьютера и являются активными в ограниченное время.

Задание:

- 1). поля
	- а) вверху 2 см,
	- b) слева  $-3$  см,
	- c) справа 1,5 см,
	- d) внизу $-2$  см.
- 2). ориентация альбомная;
- 3). обрамление страницы;
- 4). нижний колонтитул с полями номер страницы и количество страниц.

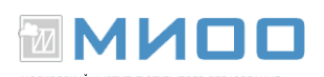

## <span id="page-4-1"></span>**5. Создайте оглавление следующего вида:**

Оглавление

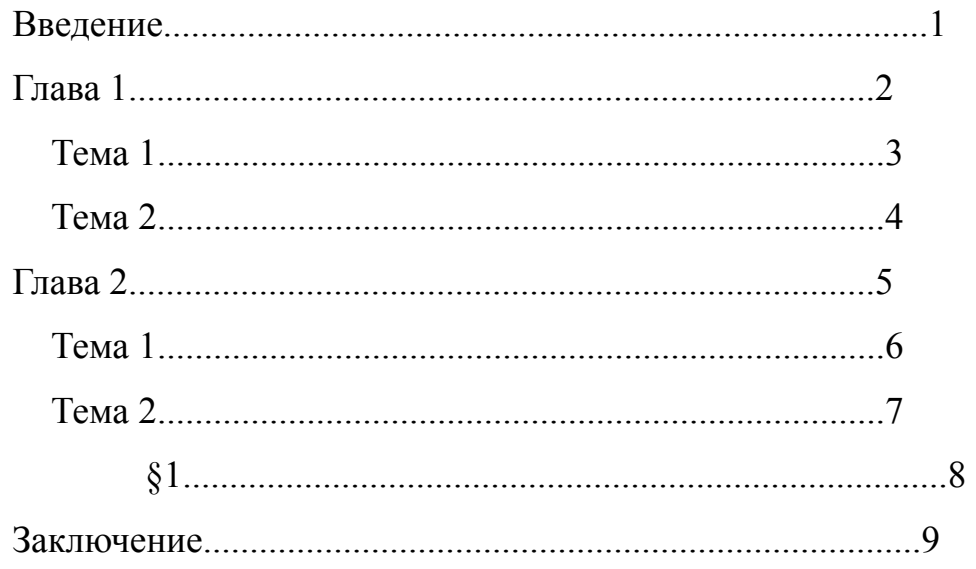

# <span id="page-4-0"></span>**6. Создайте текстовый файл и отформатируйте согласно требованиям.**

Деструктивные возможности.

По деструктивным возможностям вирусы можно разделить на:- безвредные, то есть никак не влияющие на работу компьютера (кроме уменьшения свободной памяти на диске в результате своего распространения);-неопасные, влияние которых ограничивается уменьшением свободной памяти на диске, графическими, звуковыми и прочими эффектами; -опасные, которые могут привести к серьезным сбоям в работе компьютера; -очень опасные, которые могут привести к потере программы, уничтожить данные, стереть необходимую для работы информацию, записанную в системных областях.

Задание:

• заголовки отформатируйте на размер больше основного шрифта текста (12 пт.) и расположите по центру;

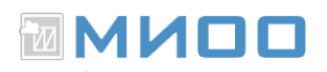

- проверьте орфографию текста;
- измените регистр текста;
- в текст вставьте изображение из файла;
- оформите текст в два столбца.

#### <span id="page-5-1"></span>**7. Преобразуйте текст в таблицу и выполните**

#### **предложенные задания.**

Особенности алгоритма.

По особенностям алгоритма можно выделить следующие группы вирусов: вирусы-«спутники» (companion) – это вирусы, не изменяющие файлы. Алгоритм работы этих вирусов состоит в том, что они создают для exe-файлов файлы-спутники, имеющие то же имя, но с расширением com. При запуске системы ищет вначале файл с расширением com, запускает его, вирус выполняет все свои действия, а затем запускает настоящую программу, у которой расширение exe; - вирусы – «черви» (worm), вирусы, которые распространяются в компьютерной сети.

Задание:

• в таблице столбцы оформите одинаковой ширины;

• границы таблицы обрамите толстой (4 пт) синей (синий 1 из палитры цветов) линией;

• страницу обрамите.

## <span id="page-5-0"></span>**8. Преобразуйте следующий текст, согласно заданию:**

По особенностям алгоритма можно выделить следующие группы вирусов:

вирусы-спутники (companion);

вирусы-черви(worm);

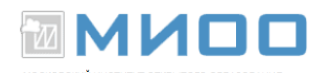

«паразитические»;

«студенческие»;

стелс-вирусы (вирусы невидимки stealth);

вирусы-призраки.

1). заголовок: жирный,14 пт, межсимвольный интервал разреженный 5пт, по центру;

2). основной текст представьте в виде нумерованного списка и расположите его в два столбца.

#### <span id="page-6-0"></span>**9. Отформатируйте текст в соответствии с заданием.**

Шахматы. Шахматы — это очень старая игра, в которой игрок стремится поставить мат королю противника. Игроки ходят по очереди; у каждого игрока имеется 16 фигур. Обычно первой ходит пешка. Она ходит только вперед, перемещаясь только на одну клетку (за исключением первого хода, когда она может пойти сразу на две клетки), или по диагонали, когда бьет фигуру. Ладья ходит по прямой в любом направлении. Слон ходит и бьет только по диагонали. Ферзь ходит в любом направлении на любое количество клеток. Король ходит

также в любом направлении, но только на одну клетку. Справка. Шахматы (от перс. шах мат – властитель умер) — игра 32 фигурами (по 16 белого и черного цветов) на 64-клеточной доске для двух партнеров. Родина шахмат – Индия. В России шахматы появились в IX – X вв.

Задание:

1. Отформатируйте абзацы в конце предложений после слов: шахматы, фигур, клетку.

2. Для заголовка определите форматирование:

• выровнять по центру;

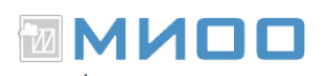

- шрифт жирный (14 пт);
- цвет: синий;
- эффекты шрифта: мигание;
- все буквы прописные;
- межсимвольный интервал разреженный 3 пт.
- 3. Отформатируйте основной текст:
- выравнивание по ширине;
- шрифт 12 пт;
- первая строка отступ 1,25 см;
- междустрочный интервал полуторный.
- 4. Для справки шрифт курсив размером 16 пт.
- 5. Для всех подчеркнутых слов задайте следующий формат:
- шрифт 14 пт;
- гарнитура Arial KOI-8;
- курсивное начертание;
- цвет: сиреневый;
- межсимвольный интервал разреженный 4 пт.

#### <span id="page-7-0"></span>**10. Отформатируйте текст в соответствии с заданием.**

Приглашение.

Уважаемый господин Соколов Геннадий Юрьевич! Приглашаем вас на общее собрание общества «Союз студентов России». Будем рады видеть вас и ваших друзей, которые хотели бы познакомиться с членами нашего общества и принять участие в обсуждении вопросов. На вечере вы сможете посмотреть студенческое шоу и посетить студенческий бар и дискотеку. Президент общества «Союз студентов России» В.К. Молодцев

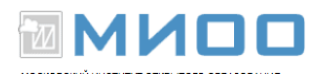

Задание:

1). заголовок: жирный, 14 пт, межсимвольный интервал разреженный 5пт, по центру. Обрамление заголовка: рамка двойная, ширина 3 пт, цвет фона любой;

2). для абзаца основного текста: 14 пт, отступы слева и справа 0, первая строка отступ 1 см, междустрочный интервал полуторный, выравнивание по ширине, отбивка после абзаца 2 см, отбивка перед абзацем 0 см;

3). для абзаца подписи: отступ слева 0 см, междустрочный интервал одинарный, интервал перед и после абзаца 0 см, выравнивание по ширине;

4). замените в «Союз студентов России» все строчные буквы на прописные.

#### <span id="page-8-1"></span>**11. Создайте аналогичную таблицу:**

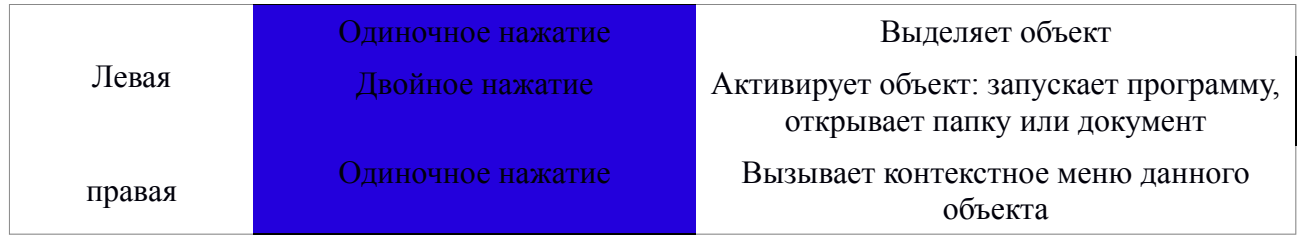

## <span id="page-8-0"></span>**12. Наберите текст по образцу:**

Бумага

Ксероксная

Писчая

Канцелярия

«Глобус», ул. Алтайская, 107-а.

Тел. - факс 21-13-56 с 9 до 17 часов, без перерыва.

Выходной — воскресенье.

Задание:

1). оформите заголовок крупным жирным шрифтом, а атрибуты – мелким

шрифтом и расположите по центру листа;

МИОІ

2). оформите основной текст в виде многоуровневого списка (структура). Сделайте отступ для данного фрагмента текста слева на 6 см;

3). вставьте символ телефона.

# <span id="page-9-1"></span>**13. Создайте произвольную блок-схему с помощью панели рисования. Заголовок оформите с помощью галереи текстовых эффектов.**

# <span id="page-9-0"></span>**14. Наберите следующий текст с учетом шрифтового оформления (14 пунктов):**

*Общая сумма человеческих знаний в XVIII веке удваивалась каждые 50 лет, к 1959 г. — каждые 10 лет, к 1970 г. —каждые 5 лет, к 1989 г. — каждые 2-3 года.* 

С помощью соответствующей команды замените следующее:

- $\langle 2-3 \rangle$  на  $\langle 4Ba-TDM \rangle$ ;
- слово «Удваивалась» замените на «увеличивалась в 2 раза»;
- «50» замените на «пятьдесят»;
- замените «1970 г.» на «тысяча девятьсот семидесятому году»;
- «1959 г.» на «тысяча девятьсот пятьдесят девятому году»;
- измените «1989 г.» на «1989 году».

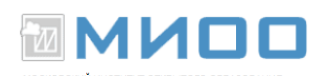

# <span id="page-10-0"></span>**15. Наберите следующий текст с учетом шрифтового оформления (12 пунктов):**

*От числа одну восьмую Взяв, прибавь ты к ней любую И восьмушка превзойдет Не чуть-чуть - на пятьдесят Три четвертых. Буду рад, Если тот, кто знает счет, Мне число то назовет.* 

Эту задачу задал более 200 лет назад своими учениками учитель арифметики Иоганн Хемелинг.

Задание:

1). сохраните текст в своей рабочей папке под именем TEXT и в

формате, отличном от ODT, например DOC;

2). выйдите из редактора;

3). перепишите TEXT.DOC в домашнюю папку под именем T1.DOC;

4). войдите в текстовый редактор LibreOffice Writer и загрузите сначала документ T1.DOC, а потом TEXT.DOC.

# ▩⋈Ͷ◘◘

<span id="page-11-1"></span>**16. Создайте документ, состоящий из трех страниц произвольного текста. Внутри документа создайте перекрестные гиперссылки ( в качестве гиперссылок может выступать любой текст) с первой страницы на третью.** 

# <span id="page-11-0"></span>**17. Отформатируйте текст стихотворения в**

#### **соответствии с заданием.**

Я ухожу и уношу ненастье глаз твоих. Но даже издали дышу, оттаивая их. Они замерзшие слегка под инеем ресниц. Когда-нибудь издалека оттаявшей проснись. Проснись внезапно и светло, чтобы в глазах — весна. Чтоб я, отдавший им тепло, вдруг понял суть тепла.

Н. Игнатенко. (Три возраста любви).

Задание:

1). установите конец абзаца (клавиша ENTER) в конце каждого предложения;

2). после слов уношу, дышу, слегка, издалека, светло, тепло установите принудительный конец строки (SHIFT+ENTER);

3). установите отступ слева 5 см, первая строка — выступ на 2,8 см, интервал перед абзацем 12 пт;

4). фамлию и инициалы автора выделите курсивом и выполните выравнивание по правому краю.

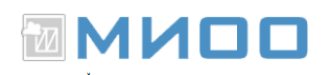

#### <span id="page-12-0"></span>**18. Отформатируйте текст в соответствии с заданием.**

Классификация компьютерных вирусов. Среда обитания. По среде обитания вирусы могут делиться на сетевые, файловые и загрузочные. Сетевые вирусы распространяются по компьютерной сети, файловые внедряются в выполняемые файлы, загрузочные — в загрузочный сектор диска (Boot-сектор) или в сектор, содержащий системный загрузчик винчестера (Master Boot record). Существуют сочетания, например файлово-загрузочный вирус. Способы заражения. Способы заражения делятся на резидентные и нерезидентные. Резидентные вирусы при инфицировании компьютера оставляют в оперативной памяти свою резидентную часть, которая затем перехватывает обращения операционной системы к объектам заражения и внедряется в них. Нерезидентные вирусы не заражают память компьютера и являются активными в ограниченное время. Деструктивные возможности. По деструктивным возможностям вирусы можно разделить на:- безвредные, то есть никак не влияющие на работу компьютера (кроме уменьшения свободной памяти на диске в результате своего распространения; - неопасные, влияние которых ограничивается уменьшением свободной памяти на диске, графическими, звуковыми и прочими эффектами; -опасные вирусы, которые могут привести к серьезным сбоям в работе компьютера; -очень опасные, которые могут привести к потере программы, уничтожить данные, стереть необходимую для работы информацию, записанную в системных областях. Особенности алгоритма. По особенностям алгоритма можно выделить следующие группы вирусов: - вирусы-«спутники» (companion) – это вирусы, не изменяющие файлы. Алгоритм работы этих вирусов состоит в том, что они создают для exe-файлов файлы-спутники, имеющие тоже имя, но с расширением com. При запуске системы ищет вначале файл с расширением

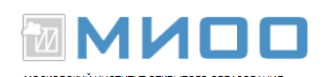

com, запускает его, вирус выполняет все свои действия, а затем запускает настоящую программу, у которой расширение exe; - вирусы-«черви» (worm), вирусы, которые распространяются в компьютерной сети. Они проникают в память компьютера по сети, вычисляют адреса других компьютеров и распространяются по этим адресам; - «паразитические» - все вирусы, которые при распространении своих копий изменяют содержимое дисковых секторов и файлов. В эту группу входят все файлы, которые не являются «спутниками» и «червями»; - «студенческие» - крайне примитивные вирусы, часто нерезидентные и содержащие большое количество ошибок; - «стелс»-вирусы (вирусы-невидимки stealth) – это очень совершенные программы, которые перехватывают обращение DOS к пораженным файлам или секторам диска и «подставляют» вместо себя незараженные участки; - вирусы-«призраки» достаточно трудно обнаружимые вирусы, не имеющие ни одного постоянного участка кода. Вирус шифрует свой адрес. При шифровке каждый раз используются разные ключи. Кроме того, модифицируется и программа-расшифровщик. Таким образом, код вируса в разных случаях заражения будет разным.

Задание:

1). где введены курсивом пояснения в фигурных скобках, вместо скобок создайте три последовательно пронумерованные римскими цифрами сноски. Соответствующие тексты сносок из скобок расположите внизу страницы;

2). используя верхний колонтитул, поместите нумерацию страниц по центру на расстоянии 0,5 см от верхнего края страницы.

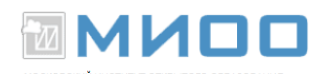

### <span id="page-14-0"></span>**19. Наберите следующий текст и отформатируйте в**

#### **соответствие с заданием.**

- Немецкий язык
- Разговорный язык и письмо
- Индивидуально и в группах
- Опыт работы
- Апробированная методика
- Тел. 23-45-67
- Оформите объявление:
- 1). для заголовка примените текстовые эффекты;
- 2). основной текст оформите в виде нумерованного списка;
- 3). номер телефона оформите в виде отрывных листочков в таблице.
	- **О** Авторские права на данный документ принадлежат правообладателям, которые перечислены в разделе Авторы.
	- Вы можете распространить и/или изменить его в соответствии с GNU General Public License, версии 2 или более поздней (http://www.gnu.org/licenses/gpl.html), или the Creative Commons Attribution License, версии 2.0 или более поздней (http://creativecommons.org/licenses/by/2.0/)
	- **Все торговые марки упомянутые в тексте данного руководства** принадлежат их законным владельцам.